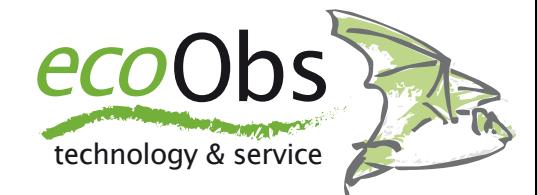

# batcorder firmware update - Apple

*Steps to update your batcorder's firmware using a SDHC card - Dr. Volker Runkel*

The batcorder firmware is continuously developed and improved. Your batcorder's firmware (shown as SW at startup) can be updated from a SDHC card to participate of these improvements.The few necessary steps of this process are illustrated in this short manual. It is highly important to follow exactly each of the following steps. A **failure of the update process will render your batcorder unusable** and you have to send it to us for reprogramming. Updates are issued **for each batcorder version (1.0, 2.0 and 3.0) independently** and can be downloaded from our homepage for free. Please only use an **update file** 

**accordingly to your batcorder version**. batcorder version can be identified by looking at the upper right corner above the screen. If you're not sure, please get in contact with us.

### **Prerequisites**

To patch the batcorder you will need a 4 to 32 GB SDHC card. This card has to be prepared as described in the following steps. batcorder running SW 106 or later can be updated via SDHC card. So, let's head to the update:

#### **1. Format the card with the batcorder**

Insert an SDHC card into the batcorder and either format/delete it from SDHC+CLOCK menu or when asked after inserting by pressing *Continue*.

#### **2. Copying firmware update to card**

Insert the card in your computer and copy the update file onto the card. Make sure no other files are created on the card, otherwise the batcorder won't accept the card for updating. After the copy is done, quickly eject the card.

#### **3. Updating the batcorder**

Insert the card into the batcorder again and power-up the batcorder. A screen informs you that an update file was found. Start the update and follow the screen instructions. At the next start the SW version shown on screen (lower right corner) should be updated.

## **The SDHC card can be used to update further batcorders without repeating the first two steps.**